## **7 PRUEBAS REALIZADAS**

 Se han realizado varias pruebas de la aplicación Labview del sistema. Las del sistema integrado (Labview de la pila junto con Labview del sistema) se realizarán cuando se implante el sistema completo.

 Las pruebas han sido realizadas tanto en los laboratorios de ingenieros como en la propia empresa GreenPower, donde se encuentra el sistema de control del gestor de potencia o sistema esclavo.

 En los laboratorios se ha elaborado una aplicación que emula la comunicación del sistema esclavo. Esta aplicación está realizada en Labview 7, ya que dispone de módulos especiales maestro/esclavo para la comunicación TCP/IP. Para probar la comunicación se ha puesto en marcha en un PC el emulador del sistema esclavo, y en otro se ha ejecutado el Labview del sistema o maestro. La comunicación ha sido satisfactoria tanto por cable RJ45 como por conexión inalámbrica (Wifi).

 Posteriormente se han hecho pruebas en la empresa Greenpower conectando un PC directamente al sistema esclavo. La conexión se ha realizado a través de cable RJ45 y la comunicación ha sido satisfactoria para el tiempo de refresco (1 segundo) y tiempo de reenvío deseado (500ms).

## *7.1 Emulador del sistema esclavo*

 Este programa se encuentra en el CD adjunto al proyecto. Es un VI llamado esclavo, y hay que recordar que se debe ejecutar en Labview 7. Es muy útil para depurar errores.

 Su funcionamiento es totalmente manual, es decir, cuando el maestro manda una trama el usuario responde dándole a un botón y enviando la trama que desee, o bien copiando una trama en el campo de "Entrada de línea" y pulsando "Enter".

 Por defecto la aplicación viene con cuatro tramas ya montadas, una de respuesta a lectura y tres de respuesta a escritura. Los datos que se envían con la trama de respuesta a lectura son 1, 2, 3… para cada variable de arriba abajo en la tabla de variables de panel frontal del usuario.

 Como ya se ha explicado, en el sistema maestro viene por defecto que si se envía tres veces la trama al esclavo y este no responde dará error, al igual que si se responde tres veces con una trama incorrecta. Este número de veces es configurable (ver a descripción global del software – Variables configurables, variables: reenvío de bucle de respuesta y reenvío de bucle de verificación).

 Para la realización de una prueba se deben tener dos ordenadores conectados por cable RJ45 o por Wifi. El ordenador donde se ejecuta el software maestro debe tener instalado el Labview 6 y el del software esclavo el Labview 7. Primero se configura el software maestro tal y como viene explicado en el capítulo "Descripción global del software maestro – Puesta en marcha". La configuración del software maestro debe de tener un tiempo de refresco y de reenvío elevado, por ejemplo unos 10 y 4 segundos respectivamente, para que al usuario le de tiempo a enviar la trama de respuesta manualmente. En la aplicación esclavo se ha de configurar el puerto a 502, que es el que exige las especificaciones Modbus TCP/IP. Para poner en marcha la prueba se de be ejecutar el VI "Esclavo" e inmediatamente después ejecutar la aplicación maestro o Labview del sistema en el otro PC. Automáticamente empezarán a aparecer en el cuadro de texto de la esquina superior derecha las tramas enviadas por el esclavo a las cuales se les tendrá que responder. También hay que decir, que en la parte inferior se encuentra un desplegable cuya función no es más que almacenar algunas tramas de interés. A continuación se muestra la pantalla del emulador del software maestro

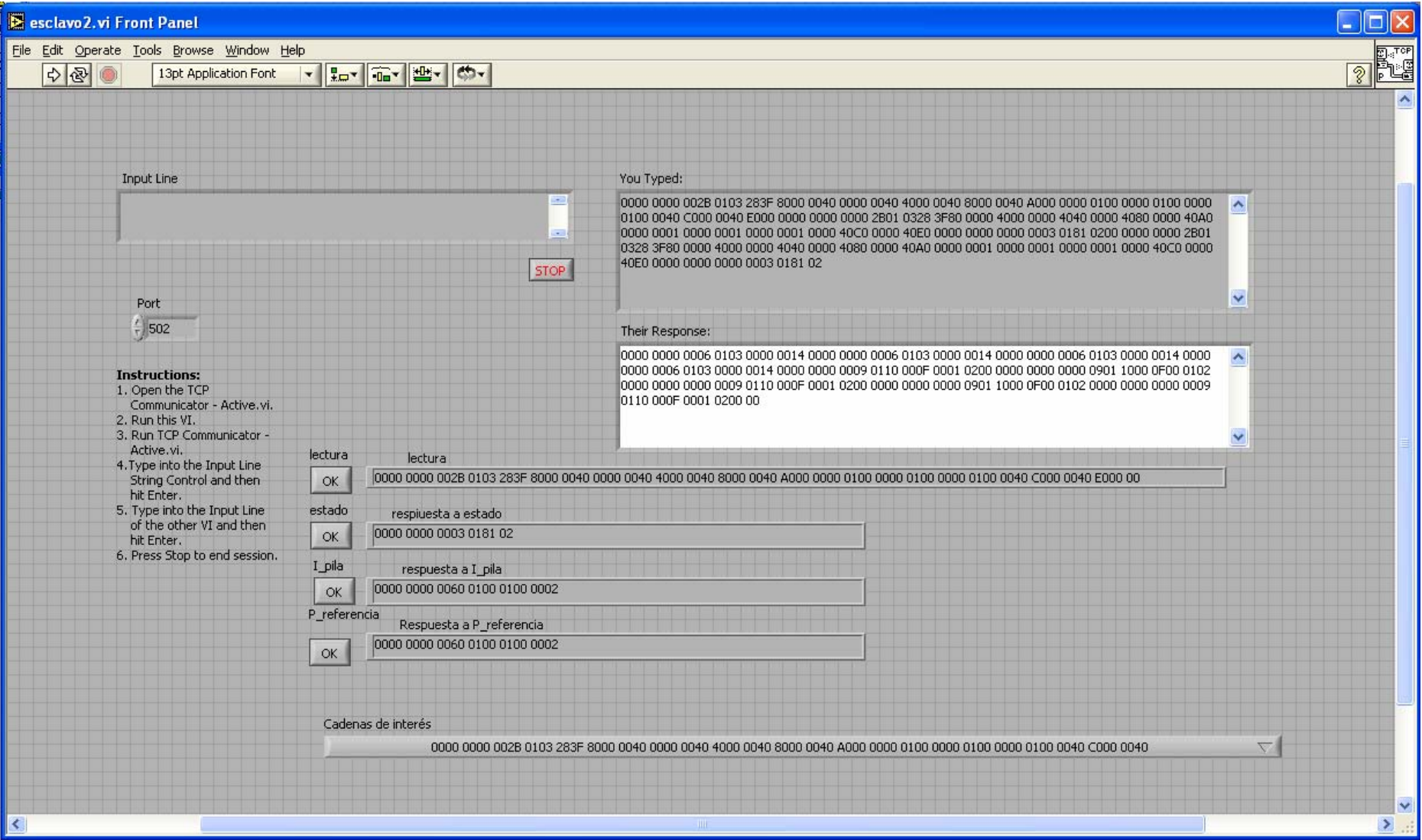